## McAfee, Inc.

McAfee Firewall Enterprise S1104, S2008, S3008, S4016, S5032, and S6032 Hardware Part Numbers: FWE-S1104, FWE-S2008, FWE-S3008, FWE-S4016, FWE-S5032, and FWE-S6032 Firmware Version: 8.3.1

# FIPS 140-2 Non-Proprietary Security Policy

FIPS Security Level: 2 Document Version: 0.6

Prepared for:

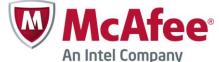

McAfee, Inc. 2821 Mission College Boulevard Santa Clara, California 95054 United States of America

> Phone: +1 408 988 3832 http://www.mcafee.com

Prepared by:

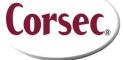

**Corsec Security, Inc.** 13135 Lee Jackson Memorial Highway, Suite 220 Fairfax, Virginia 22033 United States of America

> Phone: +1 703 267 6050 http://www.corsec.com

## Table of Contents

| L | INT | RODUCTION                       | 4  |
|---|-----|---------------------------------|----|
|   | 1.1 | Purpose                         | 4  |
|   | 1.2 | References                      |    |
|   | 1.3 | DOCUMENT ORGANIZATION           | 4  |
| 2 | MFE | E S-SERIES APPLIANCES           | 5  |
|   | 2.1 | Overview                        | 5  |
|   | 2.2 | Module Specification            | 8  |
|   | 2.3 | Module Interfaces               | 9  |
|   | 2.4 | Roles and Services              | 14 |
|   |     | 2.4.1 Authorized Roles          | 15 |
|   |     | 2.4.2 Services                  | 15 |
|   |     | 2.4.3 Authentication Mechanisms |    |
|   | 2.5 | Physical Security               | 20 |
|   | 2.6 | OPERATIONAL ENVIRONMENT         | 20 |
|   | 2.7 | CRYPTOGRAPHIC KEY MANAGEMENT    | 21 |
|   | 2.8 | SELF-TESTS                      | 26 |
|   |     | 2.8.1 Power-Up Self-Tests       |    |
|   |     | 2.8.2 Conditional Self-Tests    |    |
|   |     | 2.8.3 Critical Functions Tests  |    |
|   | 2.9 | MITIGATION OF OTHER ATTACKS     | 27 |
| 3 | SEC | CURE OPERATION                  | 28 |
|   | 3.1 | Crypto-Officer Guidance         | 28 |
|   |     | 3.1.1 Initialization            |    |
|   |     | 3.1.2 Management                |    |
|   |     | 3.1.3 Physical Inspection       |    |
|   |     | 3.1.4 Monitoring Status         |    |
|   |     | 3.1.5 Zeroization               |    |
|   | 3.2 | User Guidance                   |    |
|   | 3.3 | NON-APPROVED MODE OF OPERATION  | 38 |
| 4 | AC  | RONYMS                          | 39 |

## Table of Figures

| Figure I – Typical Deployment Scenario                                | 5    |
|-----------------------------------------------------------------------|------|
| FIGURE 2 – MCAFEE MFE STI 04                                          | 6    |
| FIGURE 3 – MCAFEE MFE S2008                                           | 6    |
| FIGURE 4 – MCAFEE MFE S3008                                           | 6    |
| FIGURE 5 – MCAFEE MFE S4016                                           | 7    |
| Figure 6 – McAfee MFE \$5032/\$6032                                   |      |
| Figure 7 – Front Panel Features and Indicators for \$1104             |      |
| Figure 8 – Front Panel Features and Indicators for S2008              | . 10 |
| Figure 9 – Front Panel Features and Indicators for \$3008             |      |
| Figure 10 – Front Panel Features and Indicators for \$4016            |      |
| Figure II – Front Panel Features and Indicators for \$5032 and \$6032 |      |
| Figure 12 – S2008, S3008, and S4016 Control Panel                     |      |
| Figure 13 – \$5032 and \$6032 Control Panel                           | . 12 |
| Figure 14 – Tamper-Evident Seal Application Positions (S1104)         | . 30 |
| FIGURE 15 – TAMPER-EVIDENT SEAL APPLICATION POSITIONS (S2008/S3008)   | . 30 |
| FIGURE 16 – TAMPER-EVIDENT SEAL APPLICATION POSITIONS (\$4016)        | . 31 |

McAfee Firewall Enterprise S1104, S2008, S3008, S4016, S5032, and S6032

Page **2** of 42

© 2013 McAfee, Inc.

This document may be freely reproduced and distributed whole and intact including this copyright notice.

| 31 |
|----|
| 32 |
| 32 |
| 32 |
| 34 |
| 35 |
| 36 |
|    |

## List of Tables

| Table 1 – Security Level Per FIPS 140-2 Section                       | 8  |
|-----------------------------------------------------------------------|----|
| Table 2 – Approved Security Functions                                 | 8  |
| Table 3 – Behavior of Network Activity LEDs                           | 12 |
| Table 4 – Behavior of Power LED                                       | 12 |
| Table 5 – Behavior of System Status LED                               | 13 |
| TABLE 6 – BEHAVIOR OF DRIVE ACTIVITY LED                              | 14 |
| TABLE 7 – FIPS 140-2 LOGICAL INTERFACE MAPPINGS                       | 14 |
| Table 8 – Authorized Operator Services                                | 15 |
| TABLE 9 – AUTHENTICATION MECHANISMS EMPLOYED BY THE MODULE            | 19 |
| TABLE 10 – CRYPTOGRAPHIC KEYS, CRYPTOGRAPHIC KEY COMPONENTS, AND CSPS |    |
| Table 11 – Power-Up Cryptographic Algorithm Self-Tests                |    |
| Table 12 – Power-Up Cryptographic Algorithm Self-Tests                | 26 |
| Table 13 – Summary of Firewall Enterprise Documentation               | 28 |
| Table 14 – Required Keys and CSPs for Secure Operation                | 36 |
| TABLE 15 – ACRONYMS                                                   |    |

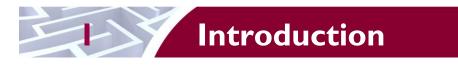

# I.I Purpose

This is a non-proprietary Cryptographic Module Security Policy for the McAfee Firewall Enterprise S1104, S2008, S3008, S4016, S5032, and S6032 Appliances from McAfee, Inc. This Security Policy describes how the McAfee Firewall Enterprise S1104, S2008, S3008, S4016, S5032, and S6032 (Hardware Part Numbers: FWE-S1104, FWE-S2008, FWE-S3008, FWE-S4016, FWE-S5032, and FWE-S6032; Firmware Version: 8.3.1) meet the security requirements of Federal Information Processing Standards (FIPS) Publication 140-2, which details the U.S. and Canadian Government requirements for cryptographic modules. More information about the FIPS 140-2 standard and validation program is available on the National Institute of Standards and Technology (NIST) and the Communications Security Establishment (CSEC) Cryptographic Module Program Canada Validation (CMVP) website at http://csrc.nist.gov/groups/STM/cmvp.

This document also describes how to run the appliances in a secure FIPS-Approved mode of operation. This policy was prepared as part of the Level 2 FIPS 140-2 validation of the appliances. The McAfee Firewall Enterprise S1104, S2008, S3008, S4016, S5032, and S6032 Appliances are referred to in this document collectively as the MFE S-Series, the cryptographic module, or the module.

# I.2 References

This document deals only with operations and capabilities of the module in the technical terms of a FIPS 140-2 cryptographic module security policy. More information is available on the module from the following sources:

- The McAfee corporate website (<u>http://www.mcafee.com</u>) contains information on the full line of products from McAfee.
- The CMVP website (<u>http://csrc.nist.gov/groups/STM/cmvp/documents/140-1/140val-all.htm</u>) contains contact information for individuals to answer technical or sales-related questions for the module.

# I.3 Document Organization

The Security Policy document is one document in a FIPS 140-2 Submission Package. In addition to this document, the Submission Package contains:

- Vendor Evidence document
- Finite State Model document
- Validation Submission Summary document
- Other supporting documentation as additional references

This Security Policy and the other validation submission documentation were produced by Corsec Security, Inc. under contract to McAfee. With the exception of this Non-Proprietary Security Policy, the FIPS 140-2 Submission Package is proprietary to McAfee and is releasable only under appropriate non-disclosure agreements. For access to these documents, please contact McAfee.

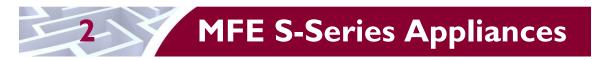

# 2.1 Overview

McAfee, Inc. is a global leader in Enterprise Security solutions. The company's comprehensive portfolio of network security products and solutions provides unmatched protection for the enterprise in the most mission-critical and sensitive environments. The MFE S-Series are created to meet the specific needs of organizations of all types and enable those organizations to reduce costs and mitigate the evolving risks that threaten today's networks and applications.

Consolidating all major perimeter security functions into one system, the McAfee Firewall Enterprise appliances are the strongest self-defending perimeter firewalls in the world. Built with a comprehensive combination of high-speed application proxies, reputation-based threat intelligence, and signature-based security services, Firewall Enterprise defends networks and Internet-facing applications from all types of malicious threats, both known and unknown.

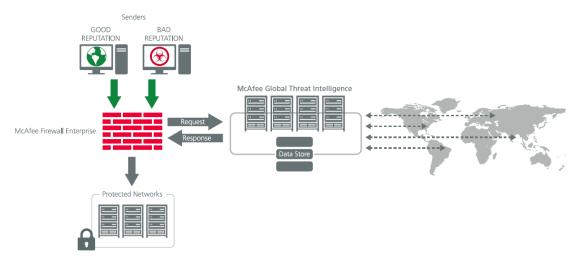

Figure I – Typical Deployment Scenario

Firewall Enterprise appliances are market-leading, next-generation firewalls that provide application visibility and control even beyond Unified Threat Management (UTM) for multi-layer security – and the highest network performance. Global visibility of dynamic threats is the centerpiece of Firewall Enterprise and one of the key reasons for its superior ability to detect unknown threats along with the known. Firewall Enterprise appliances deliver the best-of-breed in security systems to block attacks, including:

- Viruses
- Worms
- Trojans
- Intrusion attempts
- Spam and phishing tactics
- Cross-site scripting
- Structured Query Language (SQL) injections
- Denial of service (DoS)
- Attacks hiding in encrypted protocols

Firewall Enterprise security features include:

McAfee Firewall Enterprise S1104, S2008, S3008, S4016, S5032, and S6032

© 2013 McAfee, Inc.

This document may be freely reproduced and distributed whole and intact including this copyright notice.

- Firewall feature for full application filtering, web application filtering, and Network Address Translation (NAT)
- Authentication using local database, Active Directory, LDAP<sup>1</sup>, RADIUS<sup>2</sup>, Windows Domain Authentication, and more
- High Availability (HA)
- Geo-location filtering
- Encrypted application filtering using TLS<sup>3</sup> and IPsec<sup>4</sup> protocols
- Intrusion Prevention System
- Networking and Routing
- Management via Simple Network Management Protocol (SNMP) version 3
- Per-connection auditing and policy enforcement of endpoints via DTLS<sup>5</sup> protocol

The MFE S-Series are 1U and 2U rack-mountable appliances. All of these appliances are appropriate for mid- to large-sized organizations. The appliances are shown in the figures below.

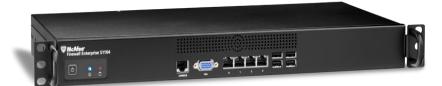

Figure 2 – McAfee MFE SI 104

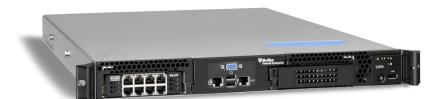

Figure 3 – McAfee MFE S2008

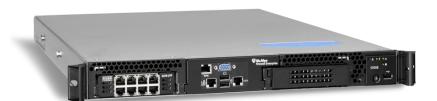

Figure 4 – McAfee MFE S3008

Page **6** of 42

<sup>&</sup>lt;sup>1</sup> LDAP – Lightweight Directory Access Protocol

<sup>&</sup>lt;sup>2</sup> RADIUS – Remote Authentication Dial-In User Service

<sup>&</sup>lt;sup>3</sup> TLS – Transport Layer Security

<sup>&</sup>lt;sup>4</sup> IPsec – Internet Protocol Security

<sup>&</sup>lt;sup>5</sup> DTLS – Datagram Transport Layer Security

McAfee Firewall Enterprise S1104, S2008, S3008, S4016, S5032, and S6032

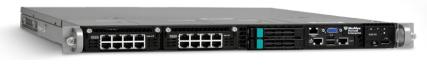

Figure 5 – McAfee MFE S4016

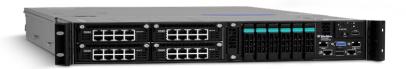

Figure 6 – McAfee MFE S5032/S6032

The MFE S-Series can be managed locally or remotely using one of the following management tools:

- Administration Console The Administration Console (or Admin Console) is the graphical software that runs on a Windows computer within a connected network. Admin Console is McAfee's proprietary GUI management software tool that needs to be installed on a Windows-based workstation. This is the primary management tool. All Admin Console sessions are protected over secure TLS channel.
- Command Line Interface (CLI) A UNIX-based CLI is also available for configuring the firewall and performing troubleshooting functions. It can be used as an alternative to the Admin Console to perform most administration tasks. The CLI is accessed locally over the serial port or by a direct-connected keyboard and mouse, while remote access is via Secure Shell (SSH) session.
- SNMP v3 The MFE S-Series uses the SNMP v3 protocol for remote management, and to provide information about the state and statistics as part of a Network Management System (NMS). Although SNMP v3 can support AES encryption, the protocol employs a non-Approved key generation method; therefore, the module has been designed to block the ability to view or alter critical security parameters (CSPs) through this interface. This is a management-only interface for the module; no CSPs or user data are transmitted over this interface.
- MFE Control Center Control Center is an enterprise-class management appliance that enables scalable centralized management and monitoring of the McAfee Firewall Enterprise solutions, allowing network administrators to centrally define firewall policy, deploy updates, inventory their firewall products, generate reports, and demonstrate regulatory compliance. Control Center is designed to run on an administrator's workstation, and allows network administrators to fully mange their firewall solutions from the network edge to the core. Management communications between the MFE and Control Center are secured over a TLS session.

For more information regarding Control Center, please refer to McAfee's Control Center product documentation.

The MFE S-Series is validated at the FIPS 140-2 Section levels shown in Table 1.

| Section | Section Title                             | Level |
|---------|-------------------------------------------|-------|
| I       | Cryptographic Module Specification        | 2     |
| 2       | Cryptographic Module Ports and Interfaces | 2     |
| 3       | Roles, Services, and Authentication       | 2     |
| 4       | Finite State Model                        | 2     |
| 5       | Physical Security                         | 2     |
| 6       | Operational Environment                   | N/A   |
| 7       | Cryptographic Key Management              | 2     |
| 8       | EMI/EMC <sup>6</sup>                      | 2     |
| 9       | Self-tests                                | 2     |
| 10      | Design Assurance                          | 2     |
| 11      | Mitigation of Other Attacks               | N/A   |

#### Table I – Security Level Per FIPS 140-2 Section

## 2.2 Module Specification

The MFE S-Series is a multi-chip standalone hardware module that meets overall Level 2 FIPS 140-2 requirements. The cryptographic boundary of the MFE S-Series is defined by the hard metal chassis, which surrounds all the hardware and firmware components.

The module implements three firmware cryptographic libraries to offer secure networking protocols and cryptographic functionalities. The firmware libraries for the module are:

- McAfee Firewall Enterprise 32-bit Cryptographic Engine v8.3
- McAfee Firewall Enterprise 64-bit Cryptographic Engine v8.3
- Kernel Cryptographic Library for SecureOS® (KCLSOS) v8.2

Security functions offered by the libraries in the module's Approved mode of operation (and their associated algorithm implementation certificate numbers) are listed in Table 2.

| Approved Security Function                                                                                                    | 32-Bit | 64-Bit | KCLSOS |
|----------------------------------------------------------------------------------------------------|--------|--------|--------|
| Symmetric Key                                                                                                    |        |        |        |
| Advanced Encryption Standard (AES) 128/192/256-bit in CBC <sup>7</sup> , ECB <sup>8</sup> , OFB <sup>9</sup> , CFB128 <sup>10</sup> modes | 2303   | 2305   | -      |
| AES 128/192/256-bit in CBC, ECB modes                                                                                                    | -      | -      | 1833   |
| Triple Data Encryption Standard (DES) 2- and 3-key options in CBC, ECB, OFB, CFB64 modes                                                  | 1451   | 1453   | -      |
| Triple-DES 2- and 3-key options in CBC mode                                                                                               | -      | -      | 1185   |

#### Table 2 – Approved Security Functions

McAfee Firewall Enterprise S1104, S2008, S3008, S4016, S5032, and S6032

#### © 2013 McAfee, Inc.

This document may be freely reproduced and distributed whole and intact including this copyright notice.

<sup>&</sup>lt;sup>6</sup> EMI/EMC – Electromagnetic Interference / Electromagnetic Compatibility

<sup>&</sup>lt;sup>7</sup> CBC – Cipher-Block Chaining

<sup>&</sup>lt;sup>8</sup> ECB – Electronic Codebook

<sup>&</sup>lt;sup>9</sup> OFB – Output Feedback

<sup>&</sup>lt;sup>10</sup> CFB128 – 128-bit Cipher Feedback

| Approved Security Function                                                        | 32-Bit        | 64-Bit        | KCLSOS |
|-----------------------------------------------------------------------------------|---------------|---------------|--------|
| Asymmetric Key                                                                    |               |               |        |
| RSA <sup>11</sup> PKCS <sup>12</sup> #1 sign/verify: 1024/1536/2048/3072/4096-bit | 1187          | 1189          | -      |
| RSA ANSI X9.31 key generation: 1024/1536/2048/3072/4096-<br>bit                   | 1187          | 1189          | -      |
| Digital Signature Algorithm (DSA) signature verification: 1024-<br>bit            | 722           | 724           | -      |
| Secure Hash Standard                                                              | 1             | 1             | 1      |
| SHA13-1, SHA-256, SHA-384, and SHA-512                                            | 1988          | 1990          | 1612   |
| Message Authentication                                                            |               |               |        |
| HMAC <sup>14</sup> using SHA-1, SHA-256, SHA-384, and SHA-512                     | 1418          | 1420          | 1086   |
| Random Number Generators (RNG)                                                    |               |               |        |
| ANSI15 X9.31 Appendix A.2.4 PRNG                                                  | 1146          | 1148          | 964    |
| Key Agreement Scheme (KAS)                                                        | 1             | 1             | 1      |
| Diffie-Hellman (DH): 1024/2048 bits <sup>16</sup>                                 | Non-compliant | Non-compliant | -      |
| Key Transport                                                                     |               |               |        |
| RSA encrypt/decrypt <sup>17</sup> 1024/1536/2048/3072/4096-bit                    | Non-compliant | Non-compliant | -      |

**NOTE**: As of December 31, 2010, the following algorithms listed in the table above are considered "deprecated". For details regarding algorithm deprecation, please refer to NIST Special Publication 800-131A.

- Encryption using 2-key Triple DES
- Random number generation using ANSI X9.31-1998
- Digital signature generation using SHA-1
- Digital signature verification using 1024-bit DSA
- Digital signature generation/verification using 1024-bit RSA
- HMAC generation and verification using key lengths less than 112 bits
- 1024-bit Diffie-Hellman key agreement
- RSA key transport using modulus sizes less than 2048 bits

Additionally, the module employs a hardware RNG which acts as an entropy-gathering mechanism to provide seeding material for KCLSOS PRNG.

# 2.3 Module Interfaces

Interfaces on the module can be categorized as the following FIPS 140-2 logical interfaces:

- Data Input Interface
- Data Output Interface
- Control Input interface
- Status Output Interface
- Power Interface

<sup>16</sup> Caveat: Diffie-Hellman (key agreement; key establishment methodology provides 80 or 112 bits of encryption strength)

#### © 2013 McAfee, Inc.

This document may be freely reproduced and distributed whole and intact including this copyright notice.

<sup>&</sup>lt;sup>11</sup> RSA – Rivest, Shamir, and Adleman

<sup>&</sup>lt;sup>12</sup> PKCS – Public Key Cryptography Standard

<sup>&</sup>lt;sup>13</sup> SHA – Secure Hash Algorithm

<sup>&</sup>lt;sup>14</sup> HMAC – (Keyed-) Hash Message Authentication Code

<sup>&</sup>lt;sup>15</sup> ANSI – American National Standards Institute

<sup>&</sup>lt;sup>17</sup> Caveat: RSA (key wrapping; key establishment methodology provides between 80 and 150 bits of encryption strength)

McAfee Firewall Enterprise S1104, S2008, S3008, S4016, S5032, and S6032

The physical ports and interfaces for the MFE S-Series appliances are depicted in Figure 7, Figure 8, Figure 9, Figure 10, and Figure 11. Note the following acronyms used in the figures below:

- RAID Redundant Array of Independent Disks
- USB Universal Serial Bus
- VGA Video Graphics Array

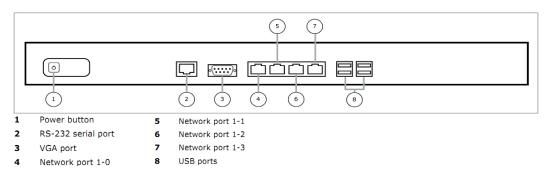

Figure 7 – Front Panel Features and Indicators for SI104

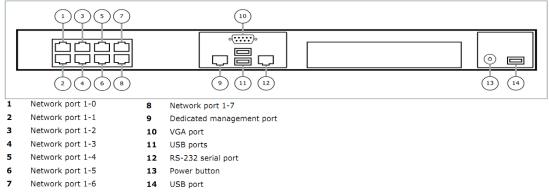

### Figure 8 – Front Panel Features and Indicators for S2008

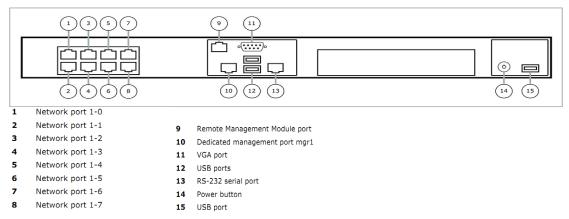

#### Figure 9 – Front Panel Features and Indicators for S3008

McAfee Firewall Enterprise S1104, S2008, S3008, S4016, S5032, and S6032

© 2013 McAfee, Inc. This document may be freely reproduced and distributed whole and intact including this copyright notice.

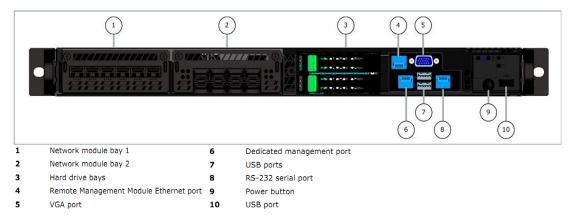

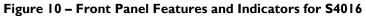

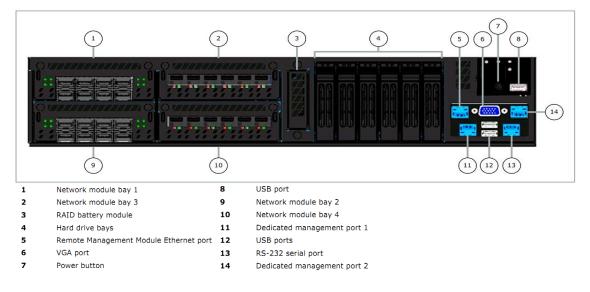

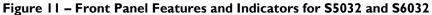

<u>NOTE</u>: The Remote Management Module ports that appear on the S4016, S5032, and S6032 appliances (see Figure 10 and Figure 11) are not operational in the MFE deployments.

The back panels of McAfee Firewall Enterprise S1104, S2008, S3008, S4016, S5032, and S6032 contain power connectors. LEDs<sup>18</sup> are located on the front control panels of MFE S-Series and can be used for quick hardware diagnostics. There are two LEDs on S1104, four LEDs on S2008, S3008, and S4016, and five LEDs on S5032 and S6032. The two LEDs on the S1104 are shown in Figure 2; Figure 12 and Figure 13 show the control panels for the other appliances.

McAfee Firewall Enterprise S1104, S2008, S3008, S4016, S5032, and S6032

© 2013 McAfee, Inc.

This document may be freely reproduced and distributed whole and intact including this copyright notice.

<sup>&</sup>lt;sup>18</sup> LED – Light Emitting Diode

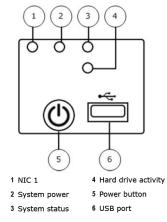

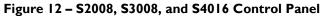

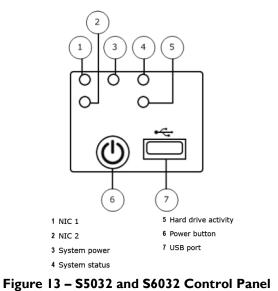

The behaviors of the LEDs are as shown in Table 3, Table 4, Table 5, and Table 6.

| Network Activity LEDs<br>(S2008, S3008, S4016, S5032, S6032) |       |                          |  |  |
|--------------------------------------------------------------|-------|--------------------------|--|--|
| Color                                                        | State | Description              |  |  |
| Green                                                        | On    | NIC Link/no access       |  |  |
|                                                              | Blink | LAN <sup>19</sup> access |  |  |

### Table 3 – Behavior of Network Activity LEDs

### Table 4 – Behavior of Power LED

McAfee Firewall Enterprise S1104, S2008, S3008, S4016, S5032, and S6032

<sup>&</sup>lt;sup>19</sup> LAN – Local Area Network

| Power LED<br>(S1104, S2008, S3008, S4016, S5032, S6032) |       |                                     |  |
|---------------------------------------------------------|-------|-------------------------------------|--|
| Color                                                   | State | Description                         |  |
| Green                                                   | On    | Power On                            |  |
|                                                         | Blink | Sleep / ACPI <sup>20</sup> SI state |  |
| Off                                                     | Off   | Power Off / ACPI S4 state           |  |

### Table 5 - Behavior of System Status LED

|       | System Status LED<br>(S2008, S3008, S4016, S5032, S6032) |                               |                                                                                                    |  |  |
|-------|----------------------------------------------------------|-------------------------------|----------------------------------------------------------------------------------------------------|--|--|
| Color | State                                                    | Criticality                   | Description                                                                                                    |  |  |
| Green | Solid on                                                 | System OK                     | System booted and ready                                                                                                    |  |  |
|       | Blink                                                    | Degraded                      | System degraded<br>- Non-critical temperature threshold asserted<br>- Non-critical voltage threshold asserted<br>- Non-critical fan threshold asserted<br>- Fan redundancy lost, sufficient system cooling<br>maintained. This does not apply to non-redundant<br>systems<br>- Power supply predictive failure<br>- Power supply redundancy lost. This does not<br>apply to non-redundant systems                                                                                                    |  |  |
| Amber | Blink                                                    | Non-critical                  | Non-fatal alarm – system is likely to fail:<br>- Critical temperature threshold asserted<br>- Critical voltage threshold asserted<br>- Critical fan threshold asserted                                                                                                    |  |  |
|       | Solid on                                                 | Critical, non-<br>recoverable | <ul> <li>Fatal alarm – system has failed or shut down</li> <li>- CPU<sup>21</sup> Missing</li> <li>- Thermal Trip asserted</li> <li>- Non-recoverable temperature threshold asserted</li> <li>- Non-recoverable voltage threshold asserted</li> <li>- Power fault/Power Control Failure</li> <li>- Fan redundancy lost, insufficient system cooling.<br/>This does not apply to non-redundant systems.</li> <li>- Power supply redundancy lost insufficient system power. This does not apply to non-redundant systems.</li> <li>Note: This state also occurs when AC power is first applied to the system. This indicates the BMC<sup>22</sup> is booting.</li> </ul> |  |  |

 <sup>&</sup>lt;sup>20</sup> ACPI – Advanced Configuration and Power Interface
 <sup>21</sup> CPU – Central Processing Unit
 <sup>22</sup> BMC – Baseboard Management Controller

McAfee Firewall Enterprise \$1104, \$2008, \$3008, \$4016, \$5032, and \$6032

| System Status LED<br>(S2008, S3008, S4016, S5032, S6032) |                   |           |                                                                                                    |  |  |
|----------------------------------------------------------|-------------------|-----------|----------------------------------------------------------------------------------------------------|--|--|
| Color                                                    | Description       |           |                                                                                                    |  |  |
| Off                                                      | N/A <sup>23</sup> | Not ready | <ul> <li>AC<sup>24</sup> power off, if no degraded, non-critical, critical, or non-recoverable conditions exist.</li> <li>System is powered down or S5 states, if no degraded, non-critical, critical, or non-recoverable conditions exist.</li> </ul> |  |  |

### Table 6 – Behavior of Drive Activity LED

| Drive Activity LED<br>(S1104, S2008, S3008, S4016, S5032, S6032) |              |                       |  |  |
|------------------------------------------------------------------|--------------|-----------------------|--|--|
| Color                                                            | State        | Description           |  |  |
| Green                                                            | Random Blink | HDD access            |  |  |
| Off                                                              | Off          | No hard disk activity |  |  |

All of these physical interfaces are separated into logical interfaces defined by FIPS 140-2, as described in Table 7.

| FIPS 140-2        | Module Interface                                                                           |                                                                                                    |  |  |  |
|-------------------|--------------------------------------------------------------------------------------------|----------------------------------------------------------------------------------------------------|--|--|--|
| Logical Interface | S1104                                                                                      | S2008, S3008, S4016, S5032, S6032                                                                                        |  |  |  |
| Data Input        | Connectors (Ethernet)                                                                      | Connectors (Ethernet)                                                                                                    |  |  |  |
| Data Output       | Connectors (Ethernet)                                                                      | Connectors (Ethernet)                                                                                                    |  |  |  |
| Control Input     | Connectors (Ethernet, USB,<br>Serial) and button (power)                                   | Connectors (Ethernet, USB, Serial) and button (power)                                                                    |  |  |  |
| Status Output     | Connectors (VGA,<br>Ethernet, serial), and LED<br>indicators (power-on, drive<br>activity) | Connectors (VGA, Ethernet, serial), and LED<br>indicators (power-on, drive activity, system status,<br>network activity) |  |  |  |
| Power             | Connectors (power)                                                                         | Connectors (power)                                                                                                    |  |  |  |

Table 7 - FIPS 140-2 Logical Interface Mappings

## 2.4 Roles and Services

The following sections described the authorized roles supported by the module, the services provided for those roles, and the authentication mechanisms employed.

<sup>&</sup>lt;sup>23</sup> N/A – Not Applicable

<sup>&</sup>lt;sup>24</sup> AC – Alternating Current

McAfee Firewall Enterprise S1104, S2008, S3008, S4016, S5032, and S6032

### 2.4.1 Authorized Roles

There are two authorized roles in the module that an operator may assume: a Crypto-Officer (CO) role and a User role.

- Crypto-Officer Role The Crypto-Officer role performs administrative services on the module, such as initialization, configuration, and monitoring of the module.
- User Role Users employ the services of the modules for establishing VPN<sup>25</sup> or TLS connections via Ethernet port.

### 2.4.2 Services

The services that require operators to assume an authorized role (Crypto-Officer or User) are listed in Table 8 below. Please note that the keys and Critical Security Parameters (CSPs) listed in Table 8 use the following indicators to show the type of access required:

- **R** (**Read**): The CSP is read
- W (Write): The CSP is established, generated, modified, or zeroized
- X (Execute): The CSP is used within an Approved or Allowed security function or authentication mechanism

| Service                                                                   | Description                                                                                                    | Role |                            | CSP and Type of Access     |  |
|---------------------------------------------------------------------------|----------------------------------------------------------------------------------------------------|------|----------------------------|----------------------------|--|
| Service                                                                   | Description                                                                                                    | со   | User                       |                            |  |
| Authenticate to the<br>Admin Console                                      | Allows administrators to<br>login to the appliance<br>using the Firewall<br>Enterprise Admin<br>Console                                | x    |                            | Administrator Password - R |  |
| Authenticate to the<br>Admin Console<br>using Common<br>Access Card (CAC) | Allows administrators to<br>login to the appliance<br>with CAC authentication<br>to access the Firewall<br>Enterprise Admin<br>Console | x    | Administrator Password - R |                            |  |
| Authenticate to the<br>Admin CLI                                          | Allows administrators to<br>login to the appliance<br>using the Firewall<br>Enterprise Admin CLI                                       | x    |                            | Administrator Password - R |  |
| Authenticate to the<br>Admin CLI using<br>CAC                             | Allows administrators to<br>login to the appliance<br>with CAC authentication<br>to access the Firewall<br>Enterprise Admin CLI        | x    |                            | Administrator Password - R |  |
| Authenticate to the local console                                         | Allows administrators to<br>login to the appliance via<br>the local console                                                            | x    |                            | Administrator Password - R |  |

### Table 8 – Authorized Operator Services

<sup>&</sup>lt;sup>25</sup> VPN – Virtual Private Network

| Constant                                                              | Description                                                                                                    | Role |      |                                                                                                    |  |  |
|-----------------------------------------------------------------------|----------------------------------------------------------------------------------------------------|------|------|----------------------------------------------------------------------------------------------------|--|--|
| Service                                                               | Description                                                                                                    | со   | User | - CSP and Type of Access                                                                                                    |  |  |
| Change password                                                       | Allows external users to<br>use a browser to change<br>their Firewall Enterprise,<br>SafeWord<br>PremierAccess, or LDAP<br>login password                            | x    |      | Firewall Authentication Keys - R<br>Key Agreement Key - R<br>TLS Session Authentication Key - R/W<br>TLS Session Key - R/W<br>Administrative Password - R/W                                                  |  |  |
| Manage network<br>objects                                             | Allows administrators to<br>view, create, and<br>maintain network<br>objects, manage<br>netgroup memberships,<br>and manage access<br>control rules' time<br>periods | x    |      | Firewall Authentication Keys - R<br>Key Agreement Key - R<br>TLS Session Authentication Key - R/W<br>TLS Session Key - R/W                                                                                   |  |  |
| Configure identity validation method                                  | Allows administrators to select identity validation settings                                                                                                    | x    |      | Firewall Authentication Keys - R<br>Key Agreement Key - R<br>TLS Session Authentication Key - R/W<br>TLS Session Key - R/W                                                                                   |  |  |
| Configure cluster<br>communication                                    | Provides services<br>required to communicate<br>with each other in<br>Firewall Enterprise multi-<br>appliance configurations                                         | x    |      | Firewall Authentication Keys - R<br>Key Agreement Key - R<br>TLS Session Authentication Key - R/W<br>TLS Session Key - R/W                                                                                   |  |  |
| Configure and<br>monitor Virtual<br>Private Network<br>(VPN) services | Generates and exchanges<br>keys for VPN sessions                                                                                                    | x    |      | Firewall Authentication Keys - R<br>Key Agreement Key - R<br>TLS Session Authentication Key - R/W<br>TLS Session Key - R/W<br>IKE Preshared key - W<br>IPsec Session Key - W<br>IPsec Authentication Key - W |  |  |
| Create and<br>configure bypass<br>mode                                | Creates and monitors<br>IPsec policy table that<br>governs alternating<br>bypass mode                                                                                | x    |      | Firewall Authentication Keys - R<br>Key Agreement Key - R<br>TLS Session Authentication Key - R/W<br>TLS Session Key - R/W                                                                                   |  |  |
| Manage web filter                                                     | Manages configuration<br>with the SmartFilter                                                                                                    | x    |      | Firewall Authentication Keys - R<br>Key Agreement Key - R<br>TLS Session Authentication Key - R/W<br>TLS Session Key - R/W                                                                                   |  |  |
| Manage Control<br>Center<br>communication                             | Verifies registration and<br>oversees communication<br>among the Control<br>Center and managed<br>Firewall Enterprise<br>appliances                                  | x    |      | Firewall Authentication Keys - R<br>Key Agreement Key - R<br>TLS Session Authentication Key - R/W<br>TLS Session Key - R/W                                                                                   |  |  |

| Constant                                                         | Role Role                                                                                                    |    | ole  |                                                                                                    |  |  |
|------------------------------------------------------------------|----------------------------------------------------------------------------------------------------|----|------|----------------------------------------------------------------------------------------------------|--|--|
| Service                                                          | Description                                                                                                    | со | User | - CSP and Type of Access                                                                                                   |  |  |
| Configure Network<br>Integrity Agent<br>(NIA) settings           | Configures NIA<br>authentication and<br>certificate settings,<br>enable agent discovery,<br>modify connection<br>settings, and create<br>explicit NIA<br>communication rules | x  |      | Firewall Authentication Keys - R<br>Key Agreement Key - R<br>TLS Session Authentication Key - R/W<br>TLS Session Key - R/W |  |  |
| Configure content<br>inspection settings                         | Configures settings for<br>content inspection<br>methods                                                                                                    | x  |      | Firewall Authentication Keys - R<br>Key Agreement Key - R<br>TLS Session Authentication Key - R/W<br>TLS Session Key - R/W |  |  |
| Manage applications<br>and Application<br>Defense<br>information | Manages applications,<br>application groups, and<br>Application Defense<br>settings                                                                                          | x  |      | Firewall Authentication Keys - R<br>Key Agreement Key - R<br>TLS Session Authentication Key - R/W<br>TLS Session Key - R/W |  |  |
| Manage access<br>control rules                                   | Manages rules enforcing<br>policy on network flows<br>to or through the<br>firewall                                                                                          | x  |      | Firewall Authentication Keys - R<br>Key Agreement Key - R<br>TLS Session Authentication Key - R/W<br>TLS Session Key - R/W |  |  |
| Manage SSL rules                                                 | Manages SSL rules for<br>processing SSL<br>connections                                                                                                    | x  |      | Firewall Authentication Keys - R<br>Key Agreement Key - R<br>TLS Session Authentication Key - R/W<br>TLS Session Key - R/W |  |  |
| Process audit data                                               | Allows administrators to<br>view and export audit<br>data, transfer audit<br>records, and manage log<br>files.                                                               | x  |      | Firewall Authentication Keys - R<br>Key Agreement Key - R<br>TLS Session Authentication Key - R/W<br>TLS Session Key - R/W |  |  |
| Manage attack and system responses                               | Configures how the<br>firewall should respond<br>to audit events that<br>indicate abnormal and<br>potentially threatening<br>activities                                      | x  |      | Firewall Authentication Keys - R<br>Key Agreement Key - R<br>TLS Session Authentication Key - R/W<br>TLS Session Key - R/W |  |  |
| Configure network<br>defenses                                    | Customizes audit output<br>for attacks on specific<br>networks stopped by the<br>firewall                                                                                    | x  |      | Firewall Authentication Keys - R<br>Key Agreement Key - R<br>TLS Session Authentication Key - R/W<br>TLS Session Key - R/W |  |  |
| View active hosts                                                | Provides a method to<br>view active hosts<br>connected to a Firewall<br>Enterprise appliance                                                                                 | x  |      | Firewall Authentication Keys - R<br>Key Agreement Key - R<br>TLS Session Authentication Key - R/W<br>TLS Session Key - R/W |  |  |
| Configure the<br>SNMP Agent                                      | Configures the SNMP<br>Agent for status<br>monitoring of non-FIPS-<br>relevant information                                                                                   | x  |      | SNMP v3 Session Key - R                                                                                                    |  |  |

| <b>.</b> .                                                                                                    |                                                                                                    | Role                                                                                                    |      |                                                                                                    |  |  |
|----------------------------------------------------------------------------------------------------|----------------------------------------------------------------------------------------------------|----------------------------------------------------------------------------------------------------|------|----------------------------------------------------------------------------------------------------|--|--|
| Service                                                                                                    | Description                                                                                                  | со                                                                                                    | User | CSP and Type of Access                                                                                                    |  |  |
| Configure<br>networking                                                                                                    | Configures and manages<br>network characteristics,<br>security zones, and<br>Quality of Service<br>profiles. | x                                                                                                    |      | Firewall Authentication Keys - R<br>Key Agreement Key - R<br>TLS Session Authentication Key - R/W<br>TLS Session Key - R/W                                                                                   |  |  |
| Manage email<br>services                                                                                                    | Manages email options<br>and 'sendmail' features                                                             | x                                                                                                    |      | Firewall Authentication Keys - R<br>Key Agreement Key - R<br>TLS Session Authentication Key - R/W<br>TLS Session Key - R/W                                                                                   |  |  |
| Load package                                                                                                    | Downloads available<br>firmware update or<br>patch                                                           | x                                                                                                    |      | Firewall Authentication Keys - R<br>Key Agreement Key - R<br>TLS Session Authentication Key - R/W<br>TLS Session Key - R/W                                                                                   |  |  |
| Perform self-tests                                                                                                    | Run self-tests on demand via reboot                                                                          | x                                                                                                    |      | None                                                                                                    |  |  |
| Enable FIPS mode                                                                                                    | Configures the module in FIPS mode                                                                           | x                                                                                                    |      | Firewall Authentication Keys - R<br>Key Agreement Key - R<br>TLS Session Authentication Key - R/W<br>TLS Session Key - R/W                                                                                   |  |  |
| Show status                                                                                                    | Allows Crypto-Officer to<br>check whether FIPS<br>mode is enabled                                            | x                                                                                                    |      | None                                                                                                    |  |  |
| Zeroize Resets the module to its<br>factory default state Common Act<br>Firewall Auth<br>Peer public k<br>Local CA pul<br>IKE Preshare<br>IPsec Session<br>Administrato<br>SSL CA key |                                                                                                    | Common Access Card Authentication keys - R/W<br>Firewall Authentication public/private keys - R/W<br>Peer public keys - R/W<br>Local CA public/private keys - R/W<br>IKE Preshared Key - R/W<br>IPsec Session Authentication Key - R/W<br>Administrator Passwords - R/W<br>SSL CA key - R/W<br>SSL Server Certificate key - R/W |      |                                                                                                    |  |  |
| Establish an<br>authenticated TLS<br>connection                                                                                                    | Establish a TLS<br>connection (requires<br>operator authentication)                                          |                                                                                                    | x    | Firewall Authentication Keys - R<br>Key Agreement Key - R<br>TLS Session Authentication Key - R/W<br>TLS Session Key - R/W<br>SSL CA key - R<br>SSL Server Certificate key - R                               |  |  |
| Establish a VPN<br>connection                                                                                                    | Establish a VPN<br>connection over IPsec<br>tunnel                                                           |                                                                                                    | ×    | Firewall Authentication Keys - R<br>Key Agreement Key - R<br>IKE Session Authentication Key - W<br>IKE Session Key - W<br>IKE Preshared Key - R<br>IPsec Session Key - R/W<br>IPsec Authentication Key - R/W |  |  |

### 2.4.3 Authentication Mechanisms

The module supports role-based authentication. Module operators must authenticate to the module before being allowed access to services which require the assumption of an authorized role. The module employs the authentication methods described in Table 9 to authenticate Crypto-Officers and Users.

| Role           | Type of Authentication | Authentication Strength                                                                                                    |
|----------------|------------------------|----------------------------------------------------------------------------------------------------|
| Crypto-Officer | Password               | Passwords are required to be at least 8 characters long. The<br>password requirement is enforced by the Security Policy. The<br>maximum password length is 64 characters. Case-sensitive<br>alphanumeric characters and special characters can be used<br>with repetition, which gives a total of 94 characters to choose<br>from. The chance of a random attempt falsely succeeding is<br>1:94 <sup>8</sup> , or 1: 6,095,689,385,410,816.<br>This would require about 60,956,893,854 attempts in one                                                                                                    |
|                |                        | minute to raise the random attempt success rate to more than<br>1:100,000. The fastest connection supported by the module is<br>1 Gbps. Hence, at most 60,000,000,000 bits of data (1000 ×<br>10 <sup>6</sup> × 60 seconds, or 6 × 10 <sup>10</sup> ) can be transmitted in one<br>minute. At that rate and assuming no overhead, a maximum of<br>812,759 attempts can be transmitted over the connection in<br>one minute. The maximum number of attempts that this<br>connection can support is less than the amount required per<br>minute to achieve a 1:100,000 chance of a random attempt<br>falsely succeeding.                                                                            |
|                | Common Access Card     | One-time passwords are required to be at least 8 characters<br>long. The password requirement is enforced by the Security<br>Policy. The maximum password length is 128 characters. The<br>password consists of a modified base-64 alphabet, which gives<br>a total of 64 characters to choose from. With the possibility of<br>using repeating characters, the chance of a random attempt<br>falsely succeeding is 1:64 <sup>8</sup> , or 1:281,474,976,710,656.                                                                                                    |
|                |                        | This would require about 2,814,749,767 attempts in one<br>minute to raise the random attempt success rate to more than<br>1:100,000. The fastest connection supported by the module is<br>I Gbps. Hence, at most 60,000,000,000 bits of data (1000 ×<br>$10^6 \times 60$ seconds, or $6 \times 10^{10}$ ) can be transmitted in one<br>minute. At that rate, and assuming no overhead, a maximum<br>of only 937,500,000 8-character passwords can be transmitted<br>over the connection in one minute. The maximum number of<br>attempts that this connection can support is less than the<br>amount required per minute to achieve a 1:100,000 chance of<br>a random attempt falsely succeeding. |

Table 9 - Authentication Mechanisms Employed by the Module

| Role | Type of Authentication  | Authentication Strength                                                                                                    |
|------|-------------------------|----------------------------------------------------------------------------------------------------|
| User | Password or Certificate | Passwords are required to be at least 8 characters long. The password requirement is enforced by the Security Policy. The maximum password length is 64 characters. Case-sensitive alphanumeric characters and special characters can be used with repetition, which gives a total of 94 characters to choose from. The chance of a random attempt falsely succeeding is 1:94 <sup>8</sup> , or 1: 6,095,689,385,410,816.                                                                                                    |
|      |                         | This would require about 60,956,893,854 attempts in one<br>minute to raise the random attempt success rate to more than<br>1:100,000. The fastest connection supported by the module is<br>I Gbps. Hence, at most 60,000,000,000 bits of data (1000 ×<br>$10^6 \times 60$ seconds, or $6 \times 10^{10}$ ) can be transmitted in one<br>minute. At that rate and assuming no overhead, a maximum o<br>812,759 attempts can be transmitted over the connection in<br>one minute. The maximum number of attempts that this<br>connection can support is less than the amount required per<br>minute to achieve a 1:100,000 chance of a random attempt<br>falsely succeeding. |
|      |                         | Certificates used as part of TLS, SSH, and IKE <sup>26</sup> /IPsec are at a minimum 1024 bits. The chance of a random attempt falsely succeeding is $1:2^{80}$ , or $1:1.20893 \times 10^{24}$ .                                                                                                    |
|      |                         | The fastest network connection supported by the module is<br>1000 Mbps. Hence, at most 60,000,000,000 bits of data (1000<br>$\times$ 10 <sup>6</sup> $\times$ 60 seconds, or 6 $\times$ 10 <sup>10</sup> ) can be transmitted in one<br>minute. The passwords are sent to the module via security<br>protocols IPsec, TLS, and SSH. These protocols provide<br>strong encryption (AES 128-bit key at minimum, providing 128<br>bits of security) and require large computational and<br>transmission capability. The probability that a random attempt<br>will succeed or a false acceptance will occur is less than 1:2 <sup>128</sup><br>$\times$ 84 <sup>4</sup> .      |

# 2.5 Physical Security

The MFE S-Series is a multi-chip standalone cryptographic module. The module is contained in a hard metal chassis which is defined as the cryptographic boundary of the module. The module's chassis is opaque within the visible spectrum. The enclosure of the module has been designed to satisfy Level 2 physical security requirements. Tamper-evident seals are applied to the case to provide physical evidence of attempts to remove the chassis cover or front bezel. Additionally, the tamper-evident seals must be inspected periodically for tamper evidence. The placement of the tamper-evident seals can be found in Secure Operation section of this document.

The MFE S-Series has been tested and found conformant to the EMI/EMC requirements specified by 47 Code of Federal Regulations, Part 15, Subpart B, Unintentional Radiators, Digital Devices, Class A (i.e., for business use).

# 2.6 Operational Environment

The module does not provide a general-purpose operating system (OS) to module operators. McAfee's proprietary SecureOS version 8.3 provides a limited operational environment, and only the module's

<sup>&</sup>lt;sup>26</sup> IKE – Internet Key Exchange

McAfee Firewall Enterprise S1104, S2008, S3008, S4016, S5032, and S6032

custom-written image can be run on the OS. The module provides a method to update the firmware in the module with a new version. This method involves downloading a digitally-signed firmware update to the module.

# 2.7 Cryptographic Key Management

The module supports the CSPs listed below in Table 10.

| Key/CSP                                           | Кеу/СЅР Туре                                                                        | Generation /<br>Input                                                                              | Output                                                                                               | Storage                                    | Zeroization                              | Use                                                                                     |
|---------------------------------------------------|-------------------------------------------------------------------------------------|----------------------------------------------------------------------------------------------------|----------------------------------------------------------------------------------------------------|--------------------------------------------|------------------------------------------|-----------------------------------------------------------------------------------------|
| SNMPv3 Session Key                                | AES 128-bit CFB key                                                                 | Internally generated<br>using a non-compliant<br>method                                            | Never exits the module                                                                               | Resides in volatile<br>memory in plaintext | Power cycle or<br>session<br>termination | Provides secured channel for<br>SNMPv3 management                                       |
| Common Access<br>Card Authentication<br>keys      | RSA 1024/2048-bit keys or<br>DSA 1024/2048-bit keys                                 | Imported<br>electronically in<br>plaintext                                                         | Never exits the module                                                                               | Stored in plaintext on the hard disk       | Erasing the system image                 | Common Access Card<br>Authentication for generation<br>of one-time password             |
| Firewall<br>Authentication<br>public/private keys | RSA 1024/2048/4096-bit<br>keys or DSA 1024-bit keys                                 | Internally generated or<br>imported<br>electronically in<br>plaintext via local<br>management port | Encrypted form<br>via network port<br>or plaintext form<br>via local<br>management port              | Stored in plaintext on the hard disk       | Erasing the<br>system image              | - Peer Authentication of TLS,<br>IKE, and SSH sessions<br>- Audit log signing           |
| Peer public keys                                  | RSA 1024/2048/4096-bit<br>keys or<br>DSA 1024-bit keys                              | Imported<br>electronically in<br>plaintext during<br>handshake protocol                            | Never exit the module                                                                                | Stored in plaintext on the hard disk       | Erasing the system image                 | Peer Authentication for TLS,<br>SSH, and IKE sessions                                   |
| Local CA <sup>27</sup><br>public/private keys     | RSA 1024/2048/4096-bit<br>keys or<br>DSA 1024-bit keys                              | Internally generated                                                                               | Public key<br>certificate<br>exported<br>electronically in<br>plaintext via local<br>management port | Stored in plaintext on the hard disk       | Erasing the<br>system image              | Local signing of firewall<br>certificates and establish<br>trusted point in peer entity |
| Key Establishment<br>keys                         | Diffie-Hellman 1024/2048-<br>bit keys, RSA<br>1024/1536/2048/3072/4096<br>-bit keys | Internally generated                                                                               | Public exponent<br>electronically in<br>plaintext, private<br>component not<br>exported              | Resides in volatile<br>memory in plaintext | Power cycle or<br>session<br>termination | Key exchange/agreement for<br>DTLS, TLS, IKE/IPsec and SSH<br>sessions                  |
| TLS Session<br>Authentication Key                 | HMAC SHA-I key                                                                      | Internally generated                                                                               | Never exits the module                                                                               | Resides in volatile<br>memory in plaintext | Power cycle or<br>session<br>termination | Data authentication for TLS sessions                                                    |

<sup>27</sup> CA – Certificate Authority

McAfee Firewall Enterprise S1104, S2008, S3008, S4016, S5032, and S6032

| Key/CSP                             | Кеу/CSP Туре                         | Generation /<br>Input                                                                                                    | Output                  | Storage                                                                                              | Zeroization                              | Use                                              |
|-------------------------------------|--------------------------------------|----------------------------------------------------------------------------------------------------|-------------------------|----------------------------------------------------------------------------------------------------|------------------------------------------|--------------------------------------------------|
| TLS Session Key                     | Triple-DES, AES-128, AES-<br>256 key | Internally generated                                                                                                    | Never exits the module  | Resides in volatile<br>memory in plaintext                                                           | Power cycle or<br>session<br>termination | Data encryption/decryption<br>for TLS sessions   |
| DTLS Session<br>Authentication Key  | HMAC SHA-I key                       | Internally generated                                                                                                    | Never exits the module  | Resides in volatile<br>memory in plaintext                                                           | Power cycle or<br>session<br>termination | Data authentication for DTLS sessions            |
| DTLS Session Key                    | Triple-DES, AES-128, AES-<br>256 key | Internally generated                                                                                                    | Never exits the module  | Resides in volatile<br>memory in plaintext                                                           | Power cycle or<br>session<br>termination | Data encryption/decryption<br>for DTLS sessions  |
| IKE Session<br>Authentication Key   | HMAC SHA-1 key                       | Internally generated                                                                                                    | Never exists the module | Resides in volatile<br>memory in plaintext                                                           | Power cycle or<br>session<br>termination | Data authentication for IKE sessions             |
| IKE Session Key                     | Triple-DES, AES-128, AES-<br>256 key | Internally generated                                                                                                    | Never exits the module  | Resides in volatile<br>memory in plaintext                                                           | Power cycle or<br>session<br>termination | Data encryption/decryption<br>for IKE sessions   |
| IKE Preshared Key                   | Triple-DES, AES-128, AES-<br>256 key | <ul> <li>Imported in<br/>encrypted form<br/>over network port<br/>or local<br/>management port in<br/>plaintext</li> <li>Manually entered</li> </ul>                               | Never exits the module  | Stored in plaintext on the hard disk                                                                 | Erasing the<br>system image              | Data encryption/decryption<br>for IKE sessions   |
| IPsec Session<br>Authentication Key | HMAC SHA-I key                       | <ul> <li>Imported in<br/>encrypted form<br/>over network port<br/>or local<br/>management port in<br/>plaintext</li> <li>Internally generated</li> <li>Manually entered</li> </ul> | Never exits the module  | <ul> <li>Stored in plaintext<br/>on the hard disk</li> <li>Resides in volatile<br/>memory</li> </ul> | Power cycle                              | Data authentication for IPsec<br>sessions        |
| IPsec Session Key                   | Triple-DES, AES-128, AES-<br>256 key | Internally generated                                                                                                    | Never exits the module  | Resides in volatile<br>memory in plaintext                                                           | Power cycle                              | Data encryption/decryption<br>for IPsec sessions |

McAfee Firewall Enterprise \$1104, \$2008, \$3008, \$4016, \$5032, and \$6032

| Key/CSP                                    | Кеу/СЅР Туре                          | Generation /<br>Input                                                                                                    | Output                                                      | Storage                                                        | Zeroization                                                          | Use                                                                    |
|--------------------------------------------|---------------------------------------|----------------------------------------------------------------------------------------------------|-------------------------------------------------------------|----------------------------------------------------------------|----------------------------------------------------------------------|------------------------------------------------------------------------|
| IPsec Preshared<br>Session Key             | Triple-DES, AES-128, AES-<br>256 key  | <ul> <li>Imported in<br/>encrypted form<br/>over network port<br/>or local<br/>management port in<br/>plaintext</li> <li>Manually entered</li> </ul> | Exported<br>electronically in<br>plaintext                  | Stored in plaintext on<br>the hard disk                        | Power cycle                                                          | Data encryption/decryption<br>for IPsec sessions                       |
| SSH Session<br>Authentication Key          | HMAC-SHA1 key                         | Internally generated                                                                                                    | Never exists the module                                     | Resides in volatile<br>memory in plaintext                     | Power cycle or<br>session<br>termination                             | Data authentication for SSH sessions                                   |
| SSH Session Key                            | Triple-DES, AES-128, AES-<br>256 key  | Internally generated                                                                                                    | Never exists the module                                     | Resides in volatile<br>memory in plaintext                     | Power cycle or<br>session<br>termination                             | Data encryption/decryption<br>for SSH sessions                         |
| Package Distribution<br>Public Key         | DSA 1024-bit public key               | Externally generated<br>and hard coded in the<br>image                                                                                               | Never exits the module                                      | Hard coded in<br>plaintext                                     | Erasing the system image                                             | Verifies the signature<br>associated with a firewall<br>update package |
| License Management<br>Public Key           | DSA 1024-bit public key               | Externally generated<br>and hard coded in the<br>image                                                                                               | Never exits the module                                      | Hard coded in plaintext                                        | Erasing the system image                                             | Verifies the signature<br>associated with a firewall<br>license        |
| Administrator<br>Password                  | PIN                                   | Manually or<br>electronically<br>imported                                                                                                    | Never exits the module                                      | Stored on the hard<br>disk through one-way<br>hash obscurement | Erasing the system image                                             | Standard Unix authentication for administrator login                   |
| Common Access<br>Card One-Time<br>Password | 8-character (minimum)<br>ASCII string | Internally generated;<br>Manually or<br>electronically<br>imported                                                                                   | Exported<br>electronically in<br>encrypted form<br>over TLS | Resides in volatile<br>memory inside the<br>CAC Warder process | Password<br>expiration,<br>session<br>termination, or<br>power cycle | Common Access Card<br>authentication for<br>administrator login        |
| MFE CE32 ANSI<br>X9.31 PRNG Seed           | 16 bytes of seed value                | Internally generated by KCLSOS PRNG                                                                                                    | Never exits the module                                      | Resides in volatile<br>memory in plaintext                     | Power cycle                                                          | Generates FIPS-Approved random number                                  |
| MFE CE32 ANSI<br>X9.31 PRNG Key            | AES-256 key                           | Internally generated by<br>KCLSOS PRNG                                                                                                    | Never exits the module                                      | Resides in volatile<br>memory in plaintext                     | Power cycle                                                          | Generates FIPS-Approved random number                                  |

McAfee Firewall Enterprise \$1104, \$2008, \$3008, \$4016, \$5032, and \$6032

| Key/CSP                          | Кеу/СЅР Туре                                      | Generation /<br>Input                                                                              | Output                                                                                                    | Storage                                    | Zeroization                 | Use                                                                |
|----------------------------------|---------------------------------------------------|----------------------------------------------------------------------------------------------------|----------------------------------------------------------------------------------------------------|--------------------------------------------|-----------------------------|--------------------------------------------------------------------|
| MFE CE64 ANSI<br>X9.31 PRNG Seed | 16 bytes of seed value                            | Internally generated by<br>KCLSOS PRNG                                                             | Never exits the module                                                                                             | Resides in volatile<br>memory in plaintext | Power cycle                 | Generates FIPS-Approved<br>random number                           |
| MFE CE64 ANSI<br>X9.31 PRNG Key  | AES-256 key                                       | Internally generated by<br>KCLSOS PRNG                                                             | Never exits the module                                                                                             | Resides in volatile<br>memory in plaintext | Power cycle                 | Generates FIPS-Approved random number                              |
| KCLSOS ANSI X9.31<br>PRNG Seed   | 16 bytes of seed value                            | Internally generated<br>from entropy sources                                                       | Never exits the module                                                                                             | Resides in volatile<br>memory in plaintext | Power cycle                 | Generates FIPS-Approved random number                              |
| KCLSOS ANSI X9.31<br>PRNG Key    | AES-256 key                                       | Internally generated from entropy sources                                                          | Never exits the module                                                                                             | Resides in volatile<br>memory in plaintext | Power cycle                 | Generates FIPS-Approved random number                              |
| SSL CA Key<br>(v8.2.0 only)      | RSA 1024/2048-bit key or<br>DSA 1024/2048-bit key | Internally generated                                                                               | Exported<br>electronically in<br>ciphertext via<br>network port or<br>in plaintext via<br>local management<br>port | Stored in plaintext on the hard disk       | Erasing the<br>system image | Signing temporary server<br>certificates for TLS re-<br>encryption |
| SSL Server<br>Certificate Key    | RSA 1024/2048-bit key or<br>DSA 1024/2048-bit key | Internally generated or<br>imported<br>electronically in<br>plaintext via local<br>management port | Exported<br>electronically in<br>ciphertext via<br>network port or<br>in plaintext via<br>local management<br>port | Stored in plaintext on<br>the hard disk    | Erasing the<br>system image | Peer authentication for TLS<br>sessions (TLS re-encryption)        |

# 2.8 Self-Tests

### 2.8.1 Power-Up Self-Tests

At power-up, the MFE S-Series automatically performs a firmware integrity check using HMAC SHA-256. The module also conducts cryptographic algorithm tests at power-up in the form of Known Answer Tests (KAT) and Pairwise Consistency Tests as list in Table 11 (note that the table indicates the library with which each test is associated).

| Algorithm Self-Test                                  | 32/64-Bit | KCLSOS |
|------------------------------------------------------|-----------|--------|
| AES KAT for encrypt/decrypt                          | ✓         | ✓      |
| Triple-DES KAT for encrypt/decrypt                   | ~         | ✓      |
| RSA KAT for sign/verify                              | ~         | -      |
| RSA KAT for encrypt/decrypt                          | ~         | -      |
| DSA pairwise consistency check                       | ~         | -      |
| SHA-1 KAT, SHA-256 KAT, SHA-384 KAT, and SHA-512 KAT | ~         | ✓      |
| HMAC KAT with SHA-1, SHA-256, SHA-384, and SHA-512   | ~         | ✓      |
| ANSI X9.31 Appendix A.2.4 PRNG KAT                   | ✓         | ~      |

If any of the tests listed above fails to perform successfully, the module enters into a critical error state during which all cryptographic operations and output of any data is inhibited. An error message is logged for the CO to review and requires action on the Crypto-Officer's part to clear the error state.

### 2.8.2 Conditional Self-Tests

The McAfee Firewall Enterprise S1104, S2008, S3008, S4016, S5032, and S6032 conducts conditional cryptographic algorithm self-tests as indicated in Table 12 (again, note that the table indicates the library with which each test is associated).

| Algorithm Self-Test           | 32/64-Bit | KCLSOS |
|-------------------------------|-----------|--------|
| Continuous RNG Test (CRNGT)   | ~         | ✓      |
| RSA pairwise consistency test | ~         | -      |
| DSA pairwise consistency test | ~         | -      |

| Table 12 – Power-U | Cryptographic | Algorithm Self-Tests |
|--------------------|---------------|----------------------|
|--------------------|---------------|----------------------|

The module also performs the following conditional self-tests during module operation:

- Manual key entry test
- Bypass test using SHA-1
- Firmware Load Test using DSA signature verification

Failure of the Bypass test or the KCLSOS PRNG CRNGT leads the module to a critical error state. Failure of any other conditional test listed above leads the module to a soft error state and logs an error message.

Upon reaching the critical error or soft error state, all cryptographic operations and data output is inhibited.

### **2.8.3 Critical Functions Tests**

The McAfee Firewall Enterprise S1104, S2008, S3008, S4016, S5032, and S6032 perform the following critical functions test at power-up:

• License Verification check

# **2.9 Mitigation of Other Attacks**

This section is not applicable. The module does not claim to mitigate any attacks beyond the FIPS 140-2 Level 2 requirements for this validation.

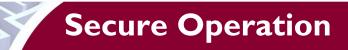

The MFE S-Series meets Level 2 requirements for FIPS 140-2. The sections below describe how to place and keep the module in its Approved mode of operation. The use of any interfaces and services not documented herein are prohibited and considered in violation of this Security Policy, and shall result in the non-compliant operation of the module.

# 3.1 Crypto-Officer Guidance

The Crypto-Officer is responsible for initialization and security-relevant configuration and management of the module. Please see McAfee's Administration Guide for more information on configuring and maintaining the module. The Crypto-Officer receives the module from the vendor via trusted delivery services (UPS, FedEx, etc.). The shipment should contain the following:

- MFE S-Series appliance
- Media and Documents
- Activation Certificate
- Setup Guide
- Port Identification Guide
- Management Tools CD<sup>28</sup>
- Firewall Enterprise Installation Media USB drive (for appliances without a CD-ROM<sup>29</sup> drive)
- Power cord
- Rack mount kit

For appliance setup, the Crypto-Officer receives a FIPS Kit separately, also via trusted delivery service. The FIPS Kit (part number FRU-686-0089-00) includes the FIPS Kit instructions, a new warranty seal, and tamper-evident seals.

The Crypto-Officer is responsible for the proper initial setup of the Admin Console Management Tool software and the cryptographic module. Setup of the Admin Console software is done by installing the software on an appropriate Windows® workstation (refer to the *McAfee Firewall Enterprise version 8.3.0 Product Guide* for details regarding installation of management tools) on the same network as the module. When you install the Admin Console, a link to the documents page is added to the "Start" menu of the computer. To view the Firewall Enterprise documents on the McAfee web site, select

### Start > Programs > McAfee > Firewall Enterprise > Online Manuals

Table 13 provides a list of available Firewall Enterprise documents.

### Table 13 – Summary of Firewall Enterprise Documentation

| Document                                                      | Description                                                                           |
|---------------------------------------------------------------|---------------------------------------------------------------------------------------|
| McAfee Firewall Enterprise<br>version 8.3.0 Quick Start Guide | Provides high-level instructions for setting up the firewall.                         |
| McAfee Firewall Enterprise<br>version 8.3.0 Product Guide     | Complete administration information on all firewall functions and features.           |
| McAfee Firewall Enterprise<br>version 8.3.1 Release Notes     | Provides information about new features and enhancements introduced in version 8.3.1. |

<sup>&</sup>lt;sup>28</sup> CD – Compact Disc

<sup>&</sup>lt;sup>29</sup> CD-ROM – Compact Disc - Read-Only Memory

McAfee Firewall Enterprise S1104, S2008, S3008, S4016, S5032, and S6032

| Document                                  | Description                                                                                                    |
|-------------------------------------------|----------------------------------------------------------------------------------------------------|
| Common Access Card<br>Configuration Guide | Describes how to configure Department of Defense Common Access<br>Card authentication for Admin Console, Telnet, and SSH on McAfee<br>Firewall Enterprise. It also describes login procedures.                                                                                             |
| Online help                               | <ul> <li>Online help is built into the Firewall Enterprise Management Tools software.</li> <li>The Quick Start Wizard provides help for each configuration window.</li> <li>The Admin Console program provides help for each window, as well as comprehensive topic-based help.</li> </ul> |
|                                           | <u>Note</u> : A browser with a pop-up blocker turned on must allow blocked content to view the Firewall Enterprise help.                                                                                                    |

Additional product manuals, configuration-specific application notes, and the KnowledgeBase are available at <u>http://mysupport.mcafee.com</u>.

### 3.1.1 Initialization

The Crypto-Officer is responsible for initialization and security-relevant configuration and management activities for the module through the management interfaces. Initialization and configuration instructions for the module can also be found in the *McAfee Firewall Enterprise version 8.3.0 Quick Start Guide*, *McAfee Firewall Enterprise version 8.3.0 Product Guide*, and this FIPS 140-2 Security Policy. The initial Administration account, including username and password for login authentication to the module, is created during the startup configuration using the Quick Start Wizard.

The Crypto-Officer must perform five activities to ensure that the module is running in its Approved mode of operation:

- Apply tamper-evident seals
- Modify the BIOS<sup>30</sup>
- Confirm the firmware version
- Set FIPS mode enforcement

### 3.1.1.1 Applying Tamper-Evident Seals

The CO must place tamper-evident seals on the module as described in the information provided below. After the seals are placed as instructed below, the module can be powered up and the Crypto-Officer may proceed with initial configuration.

### 3.1.1.1.1 Prepare Module for Tamper-Evident Seal Application

To apply the seals, the appliance surfaces and front bezel must first be cleaned with isopropyl alcohol in the area where the tamper-evident seals will be placed. Prior to affixing the seals, the front bezel must be attached.

### 3.1.1.1.2 SI104 Tamper-Evident Seal Application

The S1104 has a removable top panel, held in place by two screws at the rear of the appliance. This panel must be secured by placing two (2) tamper-evident seals on the appliance as indicated in red in Figure 14, where:

- 1: Rear of appliance
- 2: Tamper-evident seal

<sup>&</sup>lt;sup>30</sup> BIOS – Basic Input/Output System

McAfee Firewall Enterprise S1104, S2008, S3008, S4016, S5032, and S6032

3: Screws

**4:** Tamper-evident seal

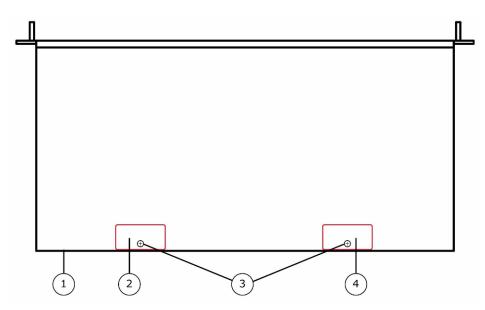

Figure 14 – Tamper-Evident Seal Application Positions (S1104)

### 3.1.1.1.3 S2008/3008 Tamper-Evident Seal Application

The S2008 and S3008 each have a removable top panel that must be secured. Place one (1) tamper-evident seal on the top cover as indicated in red in Figure 15, where:

- **1:** Front of appliance
- 2: Tamper-evident seal

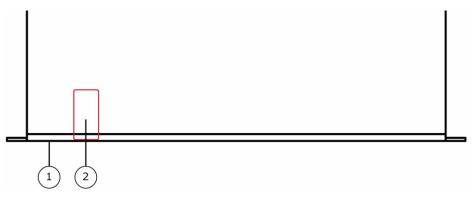

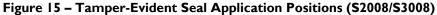

### 3.1.1.1.4 S4016 Tamper-Evident Seal Application

The S4016 has removable top panels and power supplies that must be secured. Place four (4) tamperevident seals on the appliance as indicated in red in Figure 16.

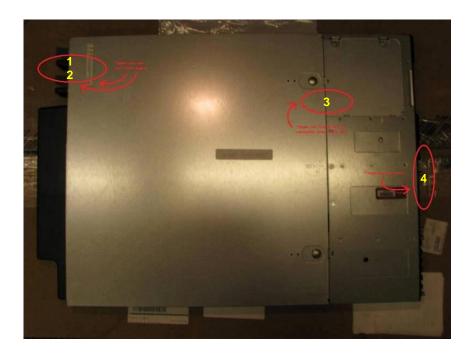

Figure 16 - Tamper-Evident Seal Application Positions (S4016)

### 3.1.1.1.5 S5032/S6032 Tamper-Evident Seal Application

The S5032 and S6032 each have a removable cover and power supplies that must be secured. Place thirteen (13) tamper-evident seals on the appliance as indicated in yellow in Figure 17, Figure 18, Figure 19, and Figure 20.

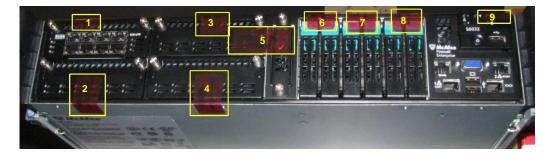

Figure 17 - Tamper-Evident Seal Application Positions (S5032/S6032 - Front)

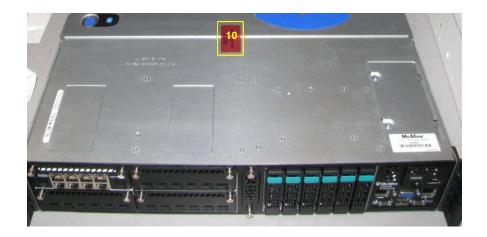

Figure 18 - Tamper-Evident Seal Application Position (S5032/S6032 - Top)

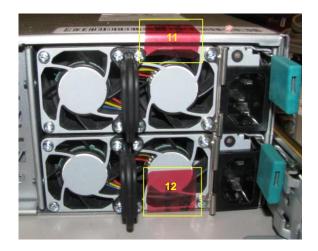

Figure 19 - Tamper-Evident Seal Application Positions (S5032/S6032 - Rear)

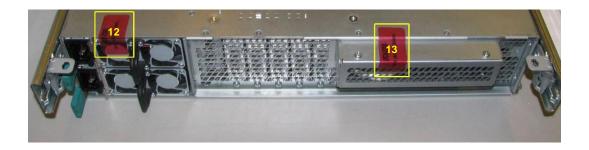

Figure 20 - Tamper-Evident Seal Application Positions (S5032/S6032 - Bottom Rear)

### 3.1.1.2 Modifying the BIOS

Enter the module's System Setup program to enforce the following module usage policies:

- Booting the module from any device other than the FIPS-enabled hard drive is prohibited.
- Only authenticated users are allowed to enter the System Setup program.

Additionally, since the module's power button is not accessible, the AC Power Recovery setting must be modified. Follow the instructions below to update the BIOS settings (requires the connection of a monitor and keyboard):

#### S1104 BIOS Settings

- 1. From the command line, restart the firewall.
- 2. When *Press* <*DEL*> *or* <*F*2> *to enter setup* appears in the upper right corner of the screen, press the <F2> key. The BIOS window appears.
- 3. Load the optimized default settings.
  - a. Press <F3>.
  - b. At the prompt, select **Yes**, and then press <Enter>.
- 4. Configure a BIOS password to prevent the firewall from booting from other devices.
  - a. Use the arrow keys to select the **Security** menu.
    - b. Select Administrator Password, and then press < Enter>.
  - c. Enter a password and a confirmation, and then press <Enter>.
- 5. Set the power restore option.
  - a. Use the arrow keys to select the **Chipset** menu.
  - b. Select **Southbridge**, and then press <Enter>.
  - c. Select Restore AC Power Loss, and then press <Enter>.
  - d. Select **Power On**, and then press <Enter>.
- 6. Save changes and exit the BIOS.
  - a. Press <F4>.
  - b. The firewall will then complete its startup process.

#### S2008/S3008/S4016/S5032/S6032 BIOS Settings

- 1. From the command line, restart the firewall.
- 2. When *Press*  $\langle DEL \rangle$  or  $\langle F2 \rangle$  to enter setup appears in the upper right corner of the screen, press the  $\langle F2 \rangle$  key. The BIOS window appears.
- 3. Load the optimized default settings.
  - a. Press <F9>.
  - b. At the prompt, select **Yes**, and then press <Enter>.
- 4. Configure a BIOS password to prevent the firewall from booting from other devices.
  - a. Use the arrow keys to select the **Security** menu.
  - b. Select Set Administrator Password, and then press <Enter>.
  - c. Enter a password and a confirmation, and then press <Enter>.
- 5. Set the power restore option.
  - a. Use the arrow keys to select the Server Management menu.
  - b. Select Resume on AC Power Loss, and then press <Enter>.
  - c. Select **Reset**, and then press <Enter>.
  - Save changes and exit the BIOS.
  - a. Press <F10>.

6.

- b. At the prompt, select **Yes**, and then press <Enter>.
- c. The firewall will then complete its startup process.

### 3.1.1.3 Confirming the Firmware Version

The cryptographic module requires that proper firmware version be installed. While some models may have the correct version pre-installed, others may require upgrading. To check if the module is currently

running the correct version, the Crypto-Officer must open the GUI-based Admin Console provided with the module. Under the "**Software Management / Manage Packages**" table, the Crypto-Officer can see which firmware upgrade has been installed along with their versions. If the installed version requires to be upgraded to a validated version, please follow the steps below.

To perform the upgrade to version **8.3.1**, the Crypto-Officer must first check the firmware to ensure they are running version **8.2.1**. If this version is not running, the Crypto-Officer must first take measures to upgrade the module to **8.2.1**. If required, this upgrade can be performed through Admin Console. If the module is being newly-built from the onboard virtual disk, then the Crypto-Officer will first need to set up the network configuration and enable the admin account with a new password.

To upgrade from **8.2.1** to **8.3.1**, the Crypto-Officer must:

- 1. Under "Software Management / Manage Packages" table, select "8.3.1".
- 2. Select download.
- 3. Select install.
- 4. Verify that the "Manage Packages" tab states that "8.3.1" is installed.

### 3.1.1.4 Setting FIPS Mode Enforcement

Before enforcing FIPS on the module, the CO must check that no non-Approved service is running on the module.

Services and proxies are automatically enabled when rules are created that reference those services/proxies. To view the services that are currently used in enabled rules, select "**Policy / Access Control Rules**". The Access Control Rules window appears as shown in Figure 21 below. From here, select the "**Active Rules**" button in the upper right corner of the window (see Figure 22). If the window lists any non-Approved protocols, then those protocols must be disabled before the module is considered to be in its Approved mode of operation.

| File Tools Help                |                                           |                  |         |                        |             |                   |               |                   |                                 |
|--------------------------------|-------------------------------------------|------------------|---------|------------------------|-------------|-------------------|---------------|-------------------|---------------------------------|
| n i s 2 p                      | Server: Blue-4 Area: Access Control Rules |                  |         |                        |             |                   |               |                   |                                 |
| Firewalls                      | +. / 0 / D h * a /                        | <sup>2</sup> □ 1 | ↓   Fin | d:                     | Q Find Now  | Clear             |               | Active Rules      | Columns                         |
| Blue-4 Dashboard               | Name                                      |                  | _       |                        | Source Zone | Source            | Destination Z | Destination       | Applicatio                      |
|                                |                                           | 1                |         |                        |             |                   |               |                   |                                 |
| Access Control Rules           | (1) Internet Services                     |                  | Allow   | Internet Services (Gro | mgmt        | <any v4=""></any> | external      | <any v4=""></any> | 🧊 minima                        |
| SSL Rules                      | 🗐 (2) VoIP                                |                  | Allow   | SIP<br>H.323           | mgmt        | <any v4=""></any> | external      | <any v4=""></any> | 💱 minima                        |
| 😨 🕎 Application Defenses       |                                           | 1                |         |                        |             |                   |               |                   |                                 |
| - Wetwork Defenses             |                                           | 1                |         |                        |             |                   |               |                   |                                 |
| IPS                            | (9) Deny All                              | <b>V</b>         | Deny    | <any></any>            | <any></any> | <any></any>       | <any></any>   | <any></any>       | <default o<="" td=""></default> |
| ⊕-@ Network<br>⊕-∭ Maintenance |                                           |                  |         |                        |             |                   |               |                   |                                 |
|                                | < III                                     |                  |         |                        |             |                   |               |                   | P.                              |

Figure 21 – Rules Window

| Position / | Name           | Enabled                          | Action | Application   | Source Zone | Source            | Destination Zone |
|------------|----------------|----------------------------------|--------|---------------|-------------|-------------------|------------------|
| 3          | dnsp mgmt res  |                                  | Allow  | DNS           | mgmt        | mgmt primary DN:  |                  |
| 4          | dnsp all to mg |                                  | Allow  | DNS           | <any></any> | <any v4=""></any> | mgmt             |
| 6          | Login Console  | <ul> <li>✓</li> <li>✓</li> </ul> | Allow  | Login Console | Firewall    | <any v4=""></any> | Firewall         |
| 7          | Admin Console  | ✓<br>✓                           | Allow  | Admin Console | mgmt        | <any v4=""></any> | mgmt             |
| 9          | Deny All       | <ul> <li>✓</li> </ul>            | Deny   | <any></any>   | <any></any> | <any></any>       | <any></any>      |
|            |                |                                  |        |               |             |                   |                  |
| 4          |                | 11                               |        |               |             |                   |                  |

Figure 22 - Active Rules Window

The process to enable FIPS mode is provided below:

- 1. Under "**Policy/Application Defenses/ Defenses/HTTPS**", disable all non-Approved versions of SSL, leaving only TLS 1.0 operational.
- 2. Under "Maintenance / Certificate Management", ensure that the certificates only use Approved cryptographic algorithms.
- 3. Select "Maintenance / FIPS". The FIPS check box appears in the right pane (shown in Figure 23).
- 4. Select "Enable FIPS 140-2 processing".
- 5. Save the configuration change.
- 6. Select "**Maintenance / System Shutdown**" to reboot the firewall to the Operational kernel to activate the change.

| <u>F</u> ile <u>T</u> ools <u>H</u> elp |                                                                 |         |
|-----------------------------------------|-----------------------------------------------------------------|---------|
| 🖳 🔛 🧐 🖉 💽 🔞 🛛 Serv                      | ver: firewall Area: FIPS                                        |         |
|                                         | rer: firewall Area: FIPS<br>FIPS<br>Pable FIPS 140-2 processing |         |
|                                         |                                                                 |         |
| 4                                       |                                                                 |         |
|                                         |                                                                 | Ticket: |

Figure 23 – Configuring For FIPS

Whether the module has been upgraded to a validated firmware version from an earlier firmware, or shipped with a validated firmware version already present, it is required to delete and recreate all required cryptographic keys and CSPs necessary for the module's secure operation. The keys and CSPs existing on the module were generated outside of FIPS mode of operation, and they must now be re-created for use in FIPS mode. The CO must replace the keys and CSPs listed in Table 14.

| Services                             | Cryptographic Keys/CSPs                                  |
|--------------------------------------|----------------------------------------------------------|
| Admin Console (TLS)                  | Firewall Certificate/private key                         |
| Control Center (TLS)                 | Firewall Certificate/private key                         |
| HTTPS <sup>31</sup> Decryption (TLS) | Firewall Certificate/private key                         |
| TrustedSource (TLS)                  | Firewall Certificate/private key                         |
| Firewall Cluster Management (TLS)    | Firewall Certificate/private key<br>Local CA/private key |
| Passport Authentication (TLS)        | Firewall Certificate/private key                         |
| IPsec/IKE certificate authentication | Firewall Certificate/private key                         |
| Audit log signing                    | Firewall Certificate/private key                         |
| SSH server                           | Firewall Certificate/private key                         |

#### Table 14 – Required Keys and CSPs for Secure Operation

<sup>&</sup>lt;sup>31</sup> HTTPS – Hypertext Transfer Protocol Secure

McAfee Firewall Enterprise S1104, S2008, S3008, S4016, S5032, and S6032

| Services                | Cryptographic Keys/CSPs          |
|-------------------------|----------------------------------|
| Administrator Passwords | Firewall Certificate/private key |

The module is now operating in its Approved mode of operation.

### 3.1.2 Management

When configured according to the Crypto-Officer guidance in this Security Policy, the module only runs in an Approved mode of operation. The Crypto-Officer is able to monitor and configure the module via the web interface (GUI over TLS), SSH, serial port, or direct-connected keyboard/monitor. Detailed instructions to monitor and troubleshoot the systems are provided in the *McAfee Firewall Enterprise 8.3.0 Product Guide*. The CO must monitor that only Approved algorithms as listed in Table 2 above are being used for TLS, DTLS, and SSH sessions.

If any irregular activity is noticed or the module is consistently reporting errors, then McAfee Customer Service should be contacted.

### 3.1.3 Physical Inspection

For the module to operate in its Approved mode, the tamper-evident seals must be placed by the CO role as specified in Section 3.1.1.1 above. Per FIPS 140-2 Implementation Guidance (IG) 14.4, the CO is also responsible for the following:

- securing and having control at all times of any unused seals
- direct control and observation of any changes to the module where the tamper-evident seals are removed or installed to ensure that the security of the module is maintained during such changes and that the module is returned to its Approved state

The CO is also required to periodically inspect the module for evidence of tampering at intervals specified per end-user policy. The CO must visually inspect the tamper-evident seals for tears, rips, dissolved adhesive, and other signs of malice. If evidence of tampering is found during periodic inspection, the Crypto-Officer must return the module to McAfee for key zeroization and re-imaging before the module can be brought back into operation.

To request additional seals, the Crypto-Officer can contact McAfee Customer Service via email at <u>service@mcafee.com</u>. The Crypto-Officer must be sure to include contact information and the shipping address, as well as the appliance serial number.

### 3.1.4 Monitoring Status

The Crypto-Officer should monitor the module's status regularly for Approved mode of operation and active bypass mode.

The "show status" service to determine the current mode of operation involves examining the Admin Console's FIPS mode checkbox, shown in Figure 23. This can also be done via the following CLI command:

cf fips query

When correctly configured, the module will display the following message:

fips set enabled=yes

#### McAfee Firewall Enterprise S1104, S2008, S3008, S4016, S5032, and S6032

The "show status" service as it pertains to bypass is shown in the GUI under **VPN Definitions** and the module column. For the CLI, the Crypto-Officer may enter "**cf ipsec policydump**" to display the active VPNs, while "**cf ipsec q type=bypass**" will display get a listing of the existing bypass rules.

The Crypto-Officer should monitor the module's status regularly for Approved mode of operation and active bypass mode. If any irregular activity is noticed or the module is consistently reporting errors, then McAfee customer support should be contacted.

### 3.1.5 Zeroization

In order to zeroize the module of all keys and CSPs, it is necessary to first rebuild the module's image essentially wiping out all data from the module. Once a factory reset has been performed, default keys and CSPs will be set up as part of the renewal process. These keys must be recreated as per the instructions found in Table 14. Failure to recreate these keys will result in a non-compliant module.

For more information about resetting the module to a factory default, please consult the documentation that shipped with the module.

## 3.2 User Guidance

When using key establishment protocols (RSA and DH) in the Approved mode, the User is responsible for selecting a key size that provides the appropriate level of key strength for the key being transported.

# 3.3 Non-Approved Mode of Operation

When initialized and configured according to the Crypto-Officer guidance in this Security Policy, the module does not support a non-Approved mode of operation.

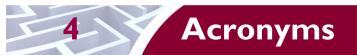

This section describes the acronyms used throughout the document.

#### Table 15 – Acronyms

| Acronym | Definition                                   |  |
|---------|----------------------------------------------|--|
| AC      | Alternating Current                          |  |
| ACPI    | Advanced Configuration and Power Interface   |  |
| AES     | Advanced Encryption Standard                 |  |
| ANSI    | American National Standards Institute        |  |
| BIOS    | Basic Input/Output System                    |  |
| BMC     | BMC         Baseboard Management Controller  |  |
| CAC     | Common Access Card                           |  |
| CAST    | Carlisle Adams and Stafford Tavares          |  |
| CBC     | Cipher-Block Chaining                        |  |
| CD      | Compact Disc                                 |  |
| CD-ROM  | Compact Disc – Read-Only Memory              |  |
| CFB     | Cipher Feedback                              |  |
| CLI     | Command Line Interface                       |  |
| CLSOS   | Cryptographic Library for SecureOS           |  |
| СМУР    | Cryptographic Module Validation Program      |  |
| СО      | Crypto-Officer                               |  |
| CPU     | Central Processing Unit                      |  |
| CRNGT   | Continuous Random Number Generator Test      |  |
| CSEC    | Communications Security Establishment Canada |  |
| CSP     | Critical Security Parameter                  |  |
| DES     | Digital Encryption Standard                  |  |
| DH      | Diffie-Hellman                               |  |
| DoS     | Denial of Service                            |  |
| DSA     | Digital Signature Algorithm                  |  |
| DTLS    | Datagram Transport Layer Security            |  |
| ECB     | Electronic Codebook                          |  |
| EMC     | Electromagnetic Compatibility                |  |
| EMI     | Electromagnetic Interference                 |  |
| FIPS    | Federal Information Processing Standard      |  |
| GUI     | Graphical User Interface                     |  |

McAfee Firewall Enterprise S1104, S2008, S3008, S4016, S5032, and S6032

Page **39** of 42

© 2013 McAfee, Inc.

This document may be freely reproduced and distributed whole and intact including this copyright notice.

| Acronym | Definition                                     |
|---------|------------------------------------------------|
| НА      | High Availability                              |
| HMAC    | (Keyed-) Hash Message Authentication Code      |
| НТТР    | Hypertext Transfer Protocol                    |
| HTTPS   | Hypertext Transfer Protocol Secure             |
| IG      | Implementation Guidance                        |
| IKE     | Internet Key Exchange                          |
| IP      | Internet Protocol                              |
| IPsec   | Internet Protocol Security                     |
| КАТ     | Known Answer Test                              |
| KCLSOS  | Kernel Cryptographic Library for SecureOS      |
| LAN     | Local Area Network                             |
| LDAP    | Lightweight Directory Access Protocol          |
| LED     | Light Emitting Diode                           |
| MAC     | Message Authentication Code                    |
| MD      | Message Digest                                 |
| MFE     | McAfee Firewall Enterprise                     |
| NAT     | Network Address Translation                    |
| NIC     | Network Interface Card                         |
| NIST    | National Institute of Standards and Technology |
| NMS     | Network Management System                      |
| OFB     | Output Feedback                                |
| OS      | Operating System                               |
| PKCS    | Public Key Cryptography Standard               |
| PRNG    | Pseudo Random Number Generator                 |
| RADIUS  | Remote Authentication Dial-In User Service     |
| RAID    | Redundant Array of Independent Disks           |
| RC      | Rivest Cipher                                  |
| RNG     | Random Number Generator                        |
| RSA     | Rivest Shamir and Adleman                      |
| SHA     | Secure Hash Algorithm                          |
| SNMP    | Simple Network Management Protocol             |
| SQL     | Structured Query Language                      |
| SSH     | Secure Shell                                   |
| SSL     | Secure Sockets Layer                           |

McAfee Firewall Enterprise \$1104, \$2008, \$3008, \$4016, \$5032, and \$6032

Page **40** of 42

| Acronym | Definition                |
|---------|---------------------------|
| TLS     | Transport Layer Security  |
| USB     | Universal Serial Bus      |
| UTM     | Unified Threat Management |
| VGA     | Video Graphics Array      |
| VPN     | Virtual Private Network   |

Prepared by: **Corsec Security, Inc.** 

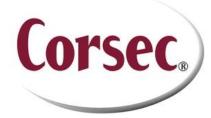

13135 Lee Jackson Memorial Highway, Suite 220 Fairfax, VA 22033 United States of America

> Phone: Phone: +1 703 267 6050 Email: <u>info@corsec.com</u> <u>http://www.corsec.com</u>